# A0B17MTB – Matlab Part #4

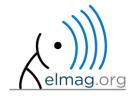

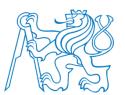

#### Miloslav Čapek

miloslav.capek@fel.cvut.cz

Viktor Adler, Pavel Valtr, Filip Kozák

Department of Electromagnetic Field B2-634, Prague

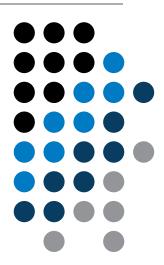

# Learning how to ...

#### **Matlab Editor**

**Relational and logical operators** 

Data type cell

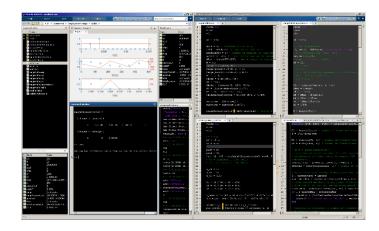

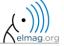

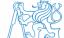

#### **Matlab Editor**

- it is often wanted to evaluate certain sequence of commands repeatedly
   ⇒ utilization of Matlab scripts (plain ACSII coding)
- the best option is to use Matlab Editor
  - to be opened using: >> edit
- a script is a sequence of statements that we have been up to now typing in the command line
  - all the statements are executed one by one on the launch of the script
  - the script operates with global data in Matlab Workspace
  - suitable for quick analysis and solving problems involving multiple statements
- there are specific naming conventions for scripts (and also for functions as we see later)

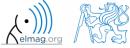

# Script execution, m-files

- to execute script:
  - F5 function key in Matlab Editor
  - Current Folder → select script → context menu → Run
  - Current Folder  $\rightarrow$  select script  $\rightarrow$  F9
  - From the command line:

>> script\_name

- Scripts are stored as so called m-files
  - . m
  - caution: if you have Mathematica installed, the .m files may be launched by Mathematica

#### Matlab Editor, R2016b

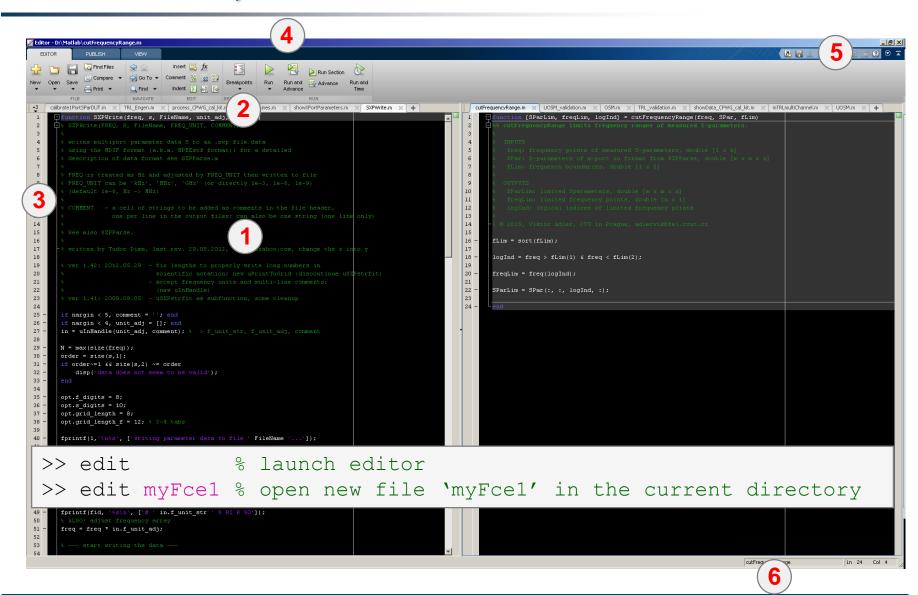

(•))))

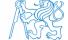

#### **Useful shortcuts for Matlab Editor**

| key             | meaning                                                                                  |
|-----------------|------------------------------------------------------------------------------------------|
| CTRL + Pg. UP   | switch among all open m-files - one direction                                            |
| CTRL + Pg. DOWN | - other direction                                                                        |
| CTRL + R        | adds '%' at the beginning of the selected lines, "comment lines"                         |
| CTRL + T        | removes '%' from selected lines                                                          |
| F5              | execute current script / function                                                        |
| CTRL + S        | save current file (done automatically after pressing F5)                                 |
| CTRL + HOME     | jump to the beginning of file                                                            |
| CTRL + END      | jump to the end of file                                                                  |
| CTRL + → / ←    | jump word-by-word or expression-by-expression to the right / left                        |
| CTRL + W        | close current file                                                                       |
| CTRL + O        | activates open file dialog box (drag and drop technique also available)                  |
| CTRL + F        | find / replace dialog box                                                                |
| CTRL + G        | "go to", jumps to the indicated line number                                              |
| CTRL + D        | open m-file of the function at the cursor's position                                     |
| CTRL + I        | indention of block of lines corresponding to key words (for / while, if / switch - case) |
| F1              | open context help related to the function at position of cursor                          |

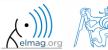

#### **Matlab Editor**

120 s

- open Matlab Editor and prepare to work with a new script, call it signall.m, for instance
- use signal generation and limiting from the previous lecture as the body of the script
- save the script in the current (or your own) folder
- try to execute the script (F5)

```
%% script generates signal with noise
clear; clc;
N = 5; V = 40; T = 1;
t = linspace(0, N*T, N*V);
s_t = sqrt(2*pi)*sin(2*pi*t) + randn(1, N*V);
plot(t, s_t);
```

note: from now on, the code inside scripts will be shown without leading ,,>>"

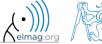

# Useful functions for script generation

- function disp displays value of a variable in Command Window
  - without displaying variable's name and the equation sign "="
  - can be combined with s text (more on that later)
  - more often it is advantageous to use more complicated but robust function sprintf

```
>> a = 2^{13-1};

b = [8*a 16*a];

b = [8*a 16*a];

b = [8*a 16*a];

b = [8*a 16*a];

b = [8*a 16*a];

b = [8*a 16*a];

b = [8*a 16*a];

b = [8*a 16*a];

b = [8*a 16*a];

b = [8*a 16*a];

b = [8*a 16*a];

b = [8*a 16*a];
```

- function input is used to enter variables
  - if the function is terminated with an error,
     the input request is repeated

```
A = input('Enter parameter A: ');
```

• It is possible to enter strings as well:

```
str = input('Enter String str: ', 's');
```

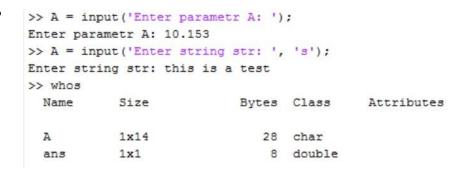

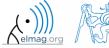

600 s

- create a script to calculate compound interest\*
  - the problem can be described as:

$$P = \frac{rA\left(1 + \frac{r}{n}\right)^{nk}}{n\left(\left(1 + \frac{r}{n}\right)^{nk} - 1\right)},$$

where P is regular repayment of debt A, paid n-times per year in the course of k years with interest rate r (decimal number)

- create a new script and save it
- at the beginning delete variables and clear Command Window
- implement the formula first, then proceed with inputs (input) and outputs (disp)
- try to vectorize the code, e.g. for various values of n, r or k
- check your results (for A = 1000, n = 12, k = 15, r = 0.1 is P = 10.7461)

\*interest from the prior period is added to principal

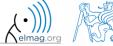

```
%% script loanRepayment.m
clear; clc;
...
...
...
...
...
...
...
...
```

• try to vectorize the code, both for r and k

$$P = \frac{rA\left(1 + \frac{r}{n}\right)^{nk}}{n\left(\left(1 + \frac{r}{n}\right)^{nk} - 1\right)}$$

- use scripts for future work with Matlab
  - bear in mind, however, that parts of the code can be debugged using command line

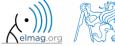

- vectorized code for both r and k
  - meshgrid replicates grid vectors r and k to produce a full grid
  - surf creates 3D surface plot

```
%% script loanRepaymentVectorized.m
clear; clc; close all
```

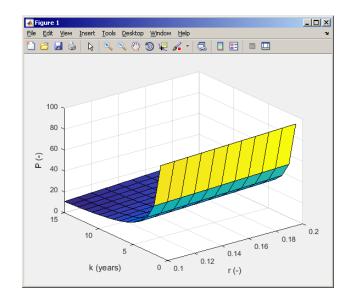

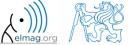

# Useful functions for script generation

- function keyboard stops execution of the code and gives control to the keyboard
  - the function is widely used for code debugging as it stops code execution at the point where doubts about the code functionality exist

```
K>>
```

- keyboard status is indicated by K>> (K appears before the prompt)
- The keyboard mode is terminated by dbcont or press F5 (Continue)
- function pause halts code execution,
  - pause (x) halts code execution for x seconds

```
% code; code; code; pause;
```

- see also: echo, waitforbuttonpress
  - special purpose functions

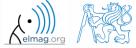

360 s

- modify the script for compound interest calculation in the way that
  - values *A* and *n* are entered from the command line (function input)
  - test the function keyboard (insert it right after parameter input)
    - is it possible to use keyboard mode to change the parameters inserted by input?
    - arrange for exiting the keyboard (K>>) mode, use dbcont
  - interrupt the script before displaying results (function pause)
    - note the warning "Paused" in the bottom left part of main Matlab window

```
%% script loanRepayment.m calculates regular repayment
clear; clc;
...
...
...
...
...
...
...
```

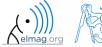

# **Script commenting**

#### MAKE COMMENTS!!

- important / complicated parts of code
- description of functionality, ideas, change of implementation

```
typical comment
                                                                  (one-/multiple- line)
enables to separate
                  % A = magic(3);
function into more
    blocs
                 matX = dataIn(:,1);
    (%% ...)
                  SumX = sum(matX); % all members are summed
                  %% CELL mode (must be enabled in Editor)
                                                                      Shortcuts:
                 disp(num2str(SumX));
                                                                      CTRL+R
                  Z = inv(ZZ);
                                                                      CTRL+T
                  응 {
                  This is a multi-line comment.
   Multiple-line
                 Mostly, it is more appropriate to use more
    comment
                 single-line comments.
                  응 }
```

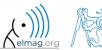

# When not making comments...

no
one
will
understand!

```
edgTotal = MeshStruct.edgTotal;
           = zeros(3,9,edqTotal);
           = zeros(3,9,edqTotal);
 RHO M
for m = 1:edqTotal
     RHO P(:,:,m) = repmat(MeshStruct.Rho Plus1(:,m),[1 9]);
     RHO M(:,:,m) = repmat(MeshStruct.Rho Minus1(:,m),[1 9]);
 end
 Z
            = zeros(edgTotal,edgTotal) + 1j*zeros(edgTotal,edgTotal);
p for p = 1:MeshStruct.trTotal
     Plus = find(MeshStruct.TrianglePlus - p == 0);
     Minus = find(MeshStruct.TriangleMinus - p == 0);
            = MeshStruct.trCenter9 - ...
                  repmat(MeshStruct.trCenter(:,p),[1 9 MeshStruct.trTotal]);
           = sqrt(sum(D.*D));
           = \exp(-K*R)./R;
     qP = q(:,:,MeshStruct.TrianglePlus);
           = g(:,:,MeshStruct.TriangleMinus);
           = sum(gP) - sum(gM);
            = FactorFi. *reshape(Fi, edgTotal, 1);
      for k = 1:length(Plus)
                = Plus(k);
                = repmat(MeshStruct.Rho Plus9(:,:,n),[1 1 edgTotal]);
                = repmat(MeshStruct.Rho Minus9(:,:,n),[1 1 edgTotal]);
                = sum(gP.*sum(RP.*RHO_P)) + sum(gM.*sum(RP.*RHO_M));
                = FactorA. *reshape(A, edgTotal, 1);
          Z(:,n) = Z(:,n) + MeshStruct.edgLength(n)*(Z1+ZF);
      for k = 1:length(Minus)
                = repmat(MeshStruct.Rho Minus9(:,:,n),[1 1 edgTotal]);
                = repmat(MeshStruct.Rho Plus9(:,:,n),[1 1 edqTotal]);
                = sum(gP.*sum(RP.*RHO_P)) + sum(gM.*sum(RP.*RHO_M));
                = FactorA. *reshape(A, edgTotal, 1);
          Z(:,n) = Z(:,n) + MeshStruct.edqLenqth(n)*(Z1-ZF);
```

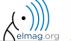

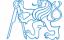

#### **Cell mode in Matlab Editor**

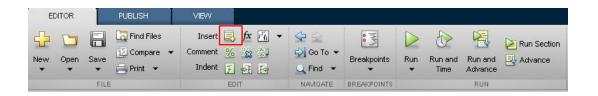

- cells enable to separate the code into smaller logically compact parts
  - separator: %%
  - the separation is visual only, but it is possible to execute a single cell shortcut CTRL+ENTER

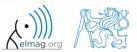

#### **Cell mode in Matlab Editor**

240 s

- split previous script (loanRepayment.m) into separate parts
  - use the (cell) separator %%

```
% script loanRepayment.m
clear; clc;
```

# **Live Script**

- In Matlab from R2016a
- Live script can contain code, generated output, formatted text, images, hyperlinks, equations, ...
  - it is necessary to use Live Editor
  - HOME  $\rightarrow$  New  $\rightarrow$  Live Script
  - editor creates \*.mlx files
- Export options: PDF, HTML
- Internal extensive equation editor

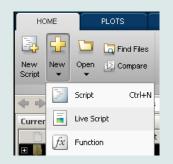

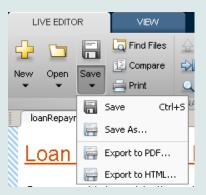

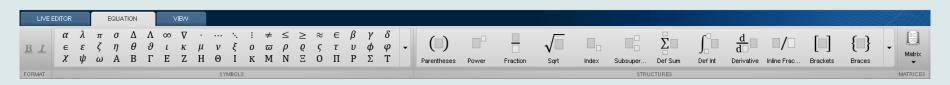

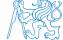

# **Live Script**

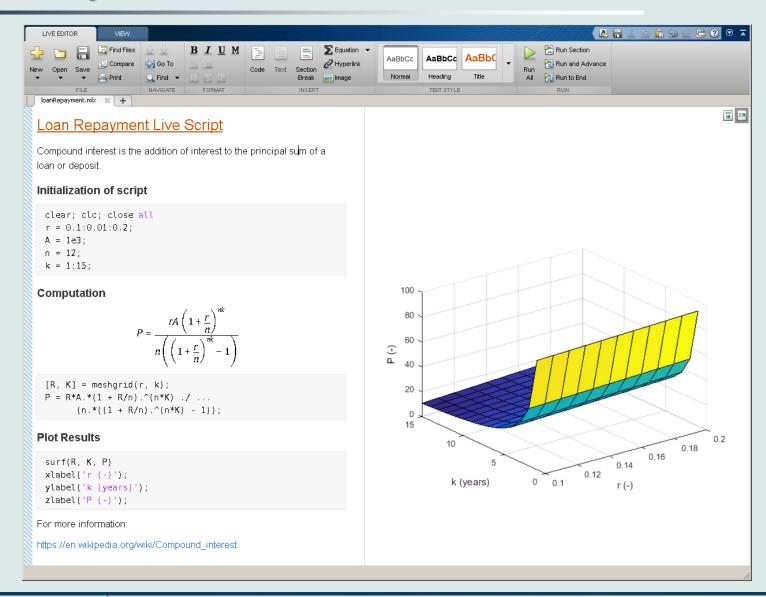

# Data in scripts

- scripts can use data that has appeared in Workspace
- variables remain in the Workspace even after the calculation is finished
- operations on data in scripts are performed in the base Workspace

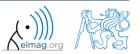

# Naming conventions of scripts and functions

- names of scripts and functions
  - max. number of characters is 63 (additional characters are ignored)
  - naming restrictions similar to variable names apply
  - choose names describing what the particular function calculates
  - avoid existing names as the new script is called instead of an existing built-in function (overloading can occur)
- more information:
  - http://www.mathworks.com/matlabcentral/fileexchange /2529-matlab-programming-style-guidelines
- in the case you want to apply vector functions row-wise
  - check whether the function enables calculation in the other dimension (max)
  - transpose your matrix
  - some of the functions work both column-wise and row-wise (sort × sortrows)

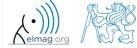

#### startup.m script

- script startup.m
  - always executed at Matlab start-up
  - it is possible to put your predefined constants and other operations to be executed (loaded) at Matlab start-up
- location (use >> which startup):
  - ...\Matlab\R201Xx\toolbox\local\startup.m
- change of base folder after Matlab start-up:

```
%% script startup.m in ..\Matlab\Rxxx\toolbox\local\
clc;
disp('Workspace is changing to:');
cd('d:\Data\Matlab\');
cd
disp(datestr(now, 'mmmmm dd, yyyy HH:MM:SS.FFF AM'));
```

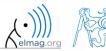

# matlabrc.m script

- executed at Matlab start-up (or manually executed: >> matlabrc)
- contains some basic definitions, e.g.
  - figure size, set-up of some graphic elements
  - sets Matlab path (see later)
  - and others
- in the case of a multi-license it is possible to insert a message in the script that will be displayed to all users at the start-up
- location (use >> which matlabrc):
  - ...\Matlab\R201Xx\toolbox\local\matlabrc.m
- last of all, startup.m is called (if existing)
- matlabrc.m is to be modified only in the case of absolute urgency!

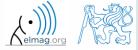

#### **Relational operators**

- to inquire, to compare, whether 'something' is greater than, lesser than, equal to etc.
- the result of the comparison is always either
  - positive (true), logical one "1"
  - negative (false), logical zero "0"

| >  | greater than             |
|----|--------------------------|
| >= | greater than or equal to |
| <  | lesser than              |
| <= | lesser than or equal to  |
| == | equal to                 |
| ~= | not equal to             |

- all relational operators are vector-wise
  - it is possible to compare as well vectors vs. vectors, matrices vs. matrices, ...
- often in combination with logical operators (see later)
  - more relational operators applied to a combination of expressions

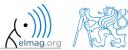

#### **Relational operators**

300 s

- having the vector  $\mathbf{G} = \begin{pmatrix} \frac{\pi}{2} & \pi & \frac{3}{2}\pi & 2\pi \end{pmatrix}$ , find elements of  $\mathbf{G}$  that are
  - greater than  $\pi$
  - lesser or equal to  $\pi$
  - not equal to  $\pi$
- try similar operations for  $\mathbf{H} = \mathbf{G}^{\mathrm{T}}$  as well
- try to use relational operators in the case of a matrix and scalar as well
- find out whether  $V \ge U$ :

$$\mathbf{V} = \begin{pmatrix} -\pi & \pi & 1 & 0 \end{pmatrix}$$

$$\mathbf{U} = \begin{pmatrix} 1 & 1 & 1 & 1 \end{pmatrix}$$

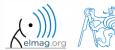

#### Relational operators

200 s

- find out results of following relations
  - try to interpret the results

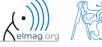

and

# Logical operators

- to enquire, to find out, whether particular condition is fulfilled
- the result is always either
  - nocitive (+ rue) logical one 1"

| • positive (true), logical one "I                       |  | or  |
|---------------------------------------------------------|--|-----|
| • negative (false), logical zero "0"                    |  | not |
| all, any is used to convert logical array into a scalar |  | xor |
|                                                         |  | all |
|                                                         |  | any |
|                                                         |  |     |

- Matlab interprets any numerical value except 0 as true
- all logical operators are vector-wise
  - it is possible to compare as well vectors vs. vectors, matrices vs. matrices, ...
- functions is \* extend possibilities of logical enquiring
  - we see later

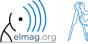

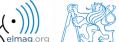

# Logical operators – application

• assume a vector of 10 random numbers ranging from -10 to 10

$$>>$$
 a = 20\*rand(10, 1) - 10

following command returns true for elements fulfilling the condition:

- following command returns values of those elements fulfilling the condition (logical indexing): >> a (a < -5)
- following command puts value of -5 to the position of elements fulfilling the condition:  $\Rightarrow a (a < -5) = -5$
- following command sets value of the elements in the range from -5 to 5 equal to zero (opposite to tresholding): >> a (a > -5 & a < 5) = 0
- tresholding function (values below -5 sets equal to -5, values above 5 sets equal to 5):
   >> a(a < -5 | a > 5) = sign(a(a < -5 | a > 5)) \*5

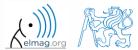

420 :

• determine which of the elements of the vector  $\mathbf{A} = \begin{pmatrix} \frac{\pi}{2} & \pi & \frac{3}{2}\pi & 2\pi \end{pmatrix}$ 

- are equal to  $\pi$  or are equal to  $2\pi$ 
  - pay attention to the type of the result (= logical values true / false)

• are greater than  $\pi/2$  and at the same time are not equal  $2\pi$ 

• concatenate elements from the previous condition to vector A

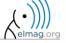

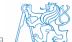

150 s

- create a row vector in the interval from 1 to 20 with step of 3
  - create the vector filled with elements from the previous vector that are greater than 10 and at the same time smaller than 16; use logical operators

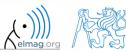

240 s

- create matrix M = magic (3) and find out using functions all and any
  - in which columns all elements are greater than 2
  - in which rows at least one element is greater than or equal to 8
  - whether the matrix M contains positive numbers only

$$\mathbf{M} = \begin{pmatrix} 8 & 1 & 6 \\ 3 & 5 & 7 \\ 4 & 9 & 2 \end{pmatrix}$$

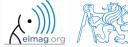

# Logical operators: &&, ||

- in the case we need to compare scalar values only then "short-circuited" evaluation can be used
- evaluation keeps on going till a point where it makes no sense to continue
  - i.e. when evaluating

```
>> clear;
>> a = true;
>> b = false;
>> a && b && c && d
```

... no problems with undefined variables c, d, because the evaluation is terminated earlier

- however:
  - terminated with error ...

```
>> clear;
>> a = true;
>> b = true;
>> a && b && c && d
```

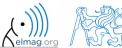

240 s

• find out the result of following operation and interpret it

- test whether variable b is not equal to zero and then test whether at the same time a / b > 3
  - following operation tests whether both conditions are fulfilled while avoiding division by zero!

# Matrix indexation using own values

300 s

• create matrix A

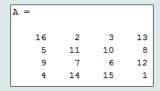

• first think about what will be the result of the following operation and only then carry it out

$$>>$$
 B = A(A)

- does the result correspond to what you expected?
- can you explain why the result looks the way it looks?
- notice the interesting mathematical properties of the matrix A and B
- are you able to estimate the evolution?, C = B(B)
- try similar process for N = 3 or N = 5

- variable of type cell enables to store all types of variables (i.e. for instance variable of type cell inside another variable of type cell)
  - Examples of cell:

```
>> CL1 = {zeros(2),ones(3),rand(4), 'test', {NaN(1),inf(2)}}
```

variable of type cell can be easily allocated:

```
>> CL0 = cell(1,3)
```

memory requirements is a trade-off for complexity of cell type

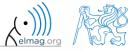

#### Cell indexing #1

- there are two possible ways of cell structure indexing
  - round brackets ( ) are used to access cells as such
  - curly brackets { } are used to access data in individual cells

#### • Example.:

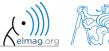

#### **Cell indexing #2**

• Example.:

```
>> CL1 = {'one','two'};

>> CL2 = {[1, 2; 3, 4], magic(3)};

>> CL = {CL1; CL2};

>> CL{2}{1}(2,1)
```

• functions to get oriented in a cell

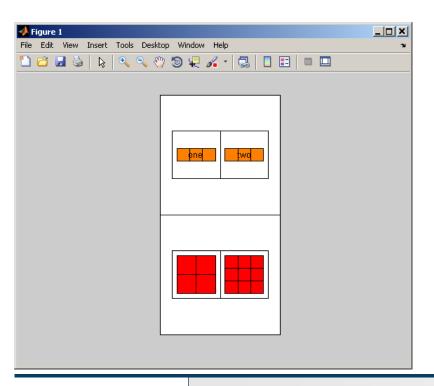

celldisp

• cellplot

one

$$CL\{1\}\{2\} =$$

two

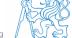

#### Typical application of cells

- in switch-case branching for enlisting more possibilities
- work with variously long strings
- GUI
- all iteration algorithms with variable size of variables

• ...

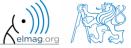

#### **Discussed functions**

| edit              | open Matlab Editor •                                         |
|-------------------|--------------------------------------------------------------|
| keyboard          | stops execution of the file and gives control to keyboard •  |
| return, input     | return control to invoking function, value input request •   |
| disp, pause       | display result in command line, pauses code execution        |
| num2str           | conversion from datatype numeric to char                     |
| and, or, not, xor | functions overloading logical operators                      |
| all, any          | evaluation of logical arrays (,,all of", ,,at least one of") |
| sign              | signum function                                              |

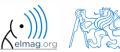

#### Exercise #1

360 s

- recall the signal from lecture 3
  - try again to limit the signal by values  $s_{\min}$  a  $s_{\max}$
  - use relational operators (> / <) and logical indexing (s(a>b) = c) instead of functions max, min
    - solve the task item-by-item

$$s_{p}(t) = \begin{cases} s_{min} \Leftrightarrow s(t) < s_{min} & s_{min} = -\frac{9}{10} \\ s_{max} \Leftrightarrow s(t) > s_{max} \\ s(t) \dots \text{otherwise} & s_{max} = \frac{\pi}{2} \end{cases}$$

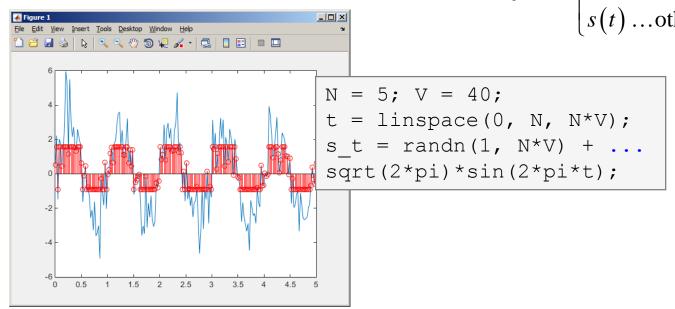

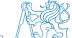

#### Exercise #2

300 s

- consider following matrix:  $\mathbf{A} = \begin{pmatrix} 1 & 1 & 2 \\ 2 & 3 & 5 \end{pmatrix}$
- write a condition testing whether all elements of **A** are positive and at the same time all elements of the first row are integers
  - if the condition is fulfilled display the result using disp

```
A = [1 1 2; 2 3 5];
if logicalExpr
  % display result
end
```

compare with

• what is the difference?

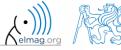

# Thank you!

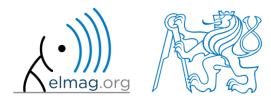

ver. 9.1 (12/03/2018)
Miloslav Čapek, Pavel Valtr
miloslav.capek@fel.cvut.cz
Pavel.Valtr@fel.cvut.cz

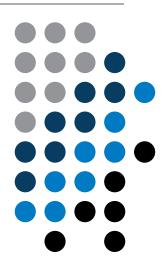

Apart from educational purposes at CTU, this document may be reproduced, stored or transmitted only with the prior permission of the authors.

Document created as part of A0B17MTB course.